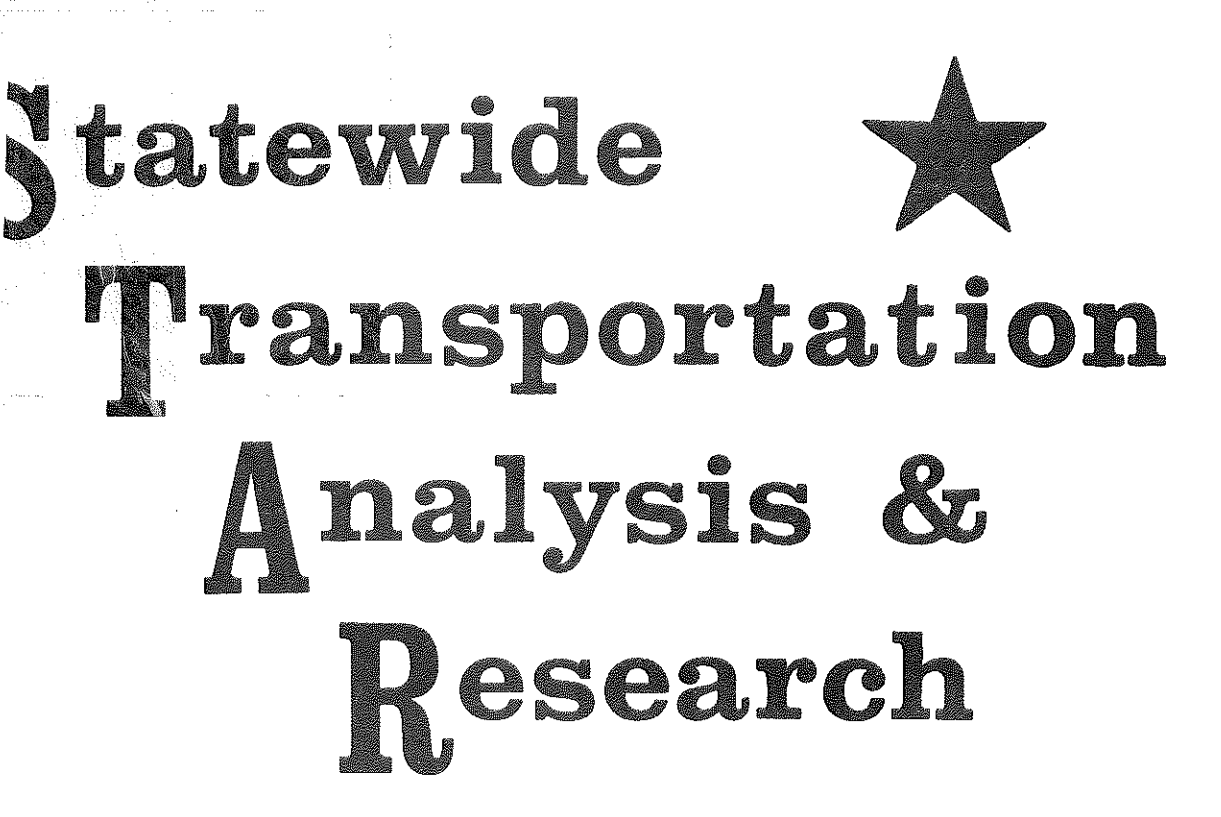

 $\left\Vert \cdot\right\Vert _{F}^{m}$ 

**The Company** 

 $\begin{bmatrix} 1 & 0 & 0 \\ 0 & 1 & 0 \\ 0 & 0 & 0 \\ 0 & 0 & 0 \\ 0 & 0 & 0 \\ 0 & 0 & 0 \\ 0 & 0 & 0 \\ 0 & 0 & 0 \\ 0 & 0 & 0 & 0 \\ 0 & 0 & 0 & 0 \\ 0 & 0 & 0 & 0 \\ 0 & 0 & 0 & 0 \\ 0 & 0 & 0 & 0 & 0 \\ 0 & 0 & 0 & 0 & 0 \\ 0 & 0 & 0 & 0 & 0 \\ 0 & 0 & 0 & 0 & 0 & 0 \\ 0 & 0 & 0 & 0 & 0 & 0 \\ 0 & 0 & 0 & 0 &$ 

II<br>|-

H

 $147.6$  $\mathbb{R}^{14}$ 

 $v.10-A1$ 

**MICHIGAN'S STATEWIDE** TRANSPORTATION MODELING SYSTEM

**AUTOMATED DESIRE LINE PLOTTING** 

**STATEWIDE TRANSPORTATION PLANNING PROCEDURES VOLUME X-A-1** 

Electric 20

MICHIGAN DEPARTMENT OF STATE HIGHWAYS AND TRANSPORTATION

# MICHIGAN DEPARTMENT Of STATE HIGHWAYS AND TRANSPORTATION

#### BUREAU OF TRANSPORTATION PLANNING

MICHIGAN'S STATEWIDE TRANSPORTATION MODELING SYSTEM

#### **AUTOMATED DESIRE LINE PLOTTING**

STATEWIDE TRANSPORTATION. PLANNING PROCEDURES VOLUME X-A-1

#### STATE HIGHWAY COMMISSION

PETER B. FLETCHER

 $\mathbb{N}_+$ 

j ••

 $\left| \ \ \right|$ 

Ŗ

|<br>|-<br>|-

*r* -  $\lfloor \, \rfloor$ 

 $\mathbb{R}$ 

圈

i .i ]·.:1

: i

F.

id<br>N

ß.

fi:

Chairman

HANNES MEYERS, JR.

WESTON E. VIVIAN

CARL V. PELLONPAA

Vice Chairman ·

#### DIRECTOR

John P. Woodford

STATE OF MICHIGAN

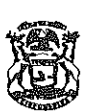

WILLIAM G, MILLIKEN, GOVERNOR

#### DEPARTMENT OF STATE HIGHWAYS AND TRANSPORTATION

**STATE HIGHWAYS BUILDING. 423 WEST OTTAWA PHONE 317-373-2090 POST OFFICE BOX 30050, LANSING, MICHIGAN 46909** 

**JOHN P. WOODFORD, DIRECTOR** 

October 29, 1976

Mr. Sam F. Cryderman, Deputy Director Michigan Department of State Highways and Transportation Bureau of Transportation Planning P.O. Box 30050 Lansing, Michigan 48909

Dear Mr. Cryderman:

I **HIGHWAY COMMISSION** 

**'PETER B. FLETCHER CHAIRMAN Ypsilanti 'CARL V. PELLONPAA VICE CHAIRMAN Ishpeming -HANNES MEYERS, JR.** 

**COMMISSIONER Zeeland WESTON E. VIVIAN COMMISSIONER Ann Arbor** 

! I

 $\mathbb{C}_1$ 

The desire line diagram is a typical transportation analysis technique used in the evaluation and display of transportation planning data. This type of diagram is used to exhibit the distribution of travel on a particular segment of road. In the past, this has typically been a manual process because technology did not exist to simplify the operation. This report is the documentation of a process that will now allow the Bureau of Transportation Planning to automate and therefore simplify the preparation of desire line diagrams through the utilization of the Statewide Transportation Modeling System.

This report was prepared by David Schade of the Statewide Transportation Planning Procedures Section under the supervision of Richard E. Esch.

Sincerely,

R. J. Lilly, Administrator Highway Planning Division

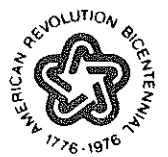

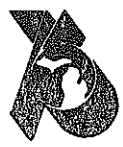

**MICHIGAN The Great Lake State** 

### ·TABLE Of CONTENTS

**B** 

 $\begin{bmatrix} 1 \\ 1 \\ 1 \end{bmatrix}$ 

 $\begin{bmatrix} 1 \\ 1 \end{bmatrix}$ 

物

 $\begin{bmatrix} 1 \\ 1 \\ 1 \end{bmatrix}$ 

**FEED** 

 $\begin{bmatrix} \mathcal{L}^{\mathcal{A}}_{\mathcal{A}} & \mathcal{L}^{\mathcal{A}}_{\mathcal{A}} \\ \mathcal{L}^{\mathcal{A}}_{\mathcal{A}} & \mathcal{L}^{\mathcal{A}}_{\mathcal{A}} \\ \mathcal{L}^{\mathcal{A}}_{\mathcal{A}} & \mathcal{L}^{\mathcal{A}}_{\mathcal{A}} \end{bmatrix} \begin{bmatrix} \mathcal{L}^{\mathcal{A}}_{\mathcal{A}} \\ \mathcal{L}^{\mathcal{A}}_{\mathcal{A}} \\ \mathcal{L}^{\mathcal{A}}_{\mathcal{A}} \\ \mathcal{L}^{\mathcal{A}}_{$ 

an an<br>Sa

 $\begin{array}{c} \begin{array}{c} \begin{array}{c} \begin{array}{c} \begin{array}{c} \end{array} \\ \end{array} \\ \begin{array}{c} \end{array} \\ \begin{array}{c} \end{array} \\ \end{array} \end{array} \end{array} \end{array}$ 

 $\Gamma$ 

**ESSEN** 

**Talling** 

招

### AUTOMATED DESIRE LINE PLOTTING

#### **BY**

### DAVID SCHADE

PREFACE 1 - -- - INTRODUCTION 5 DESIRE LINE PROGRAM OPERATION 10 APPLICATION 18 CONCLUSION 20

医结肠管 医血管性皮肤

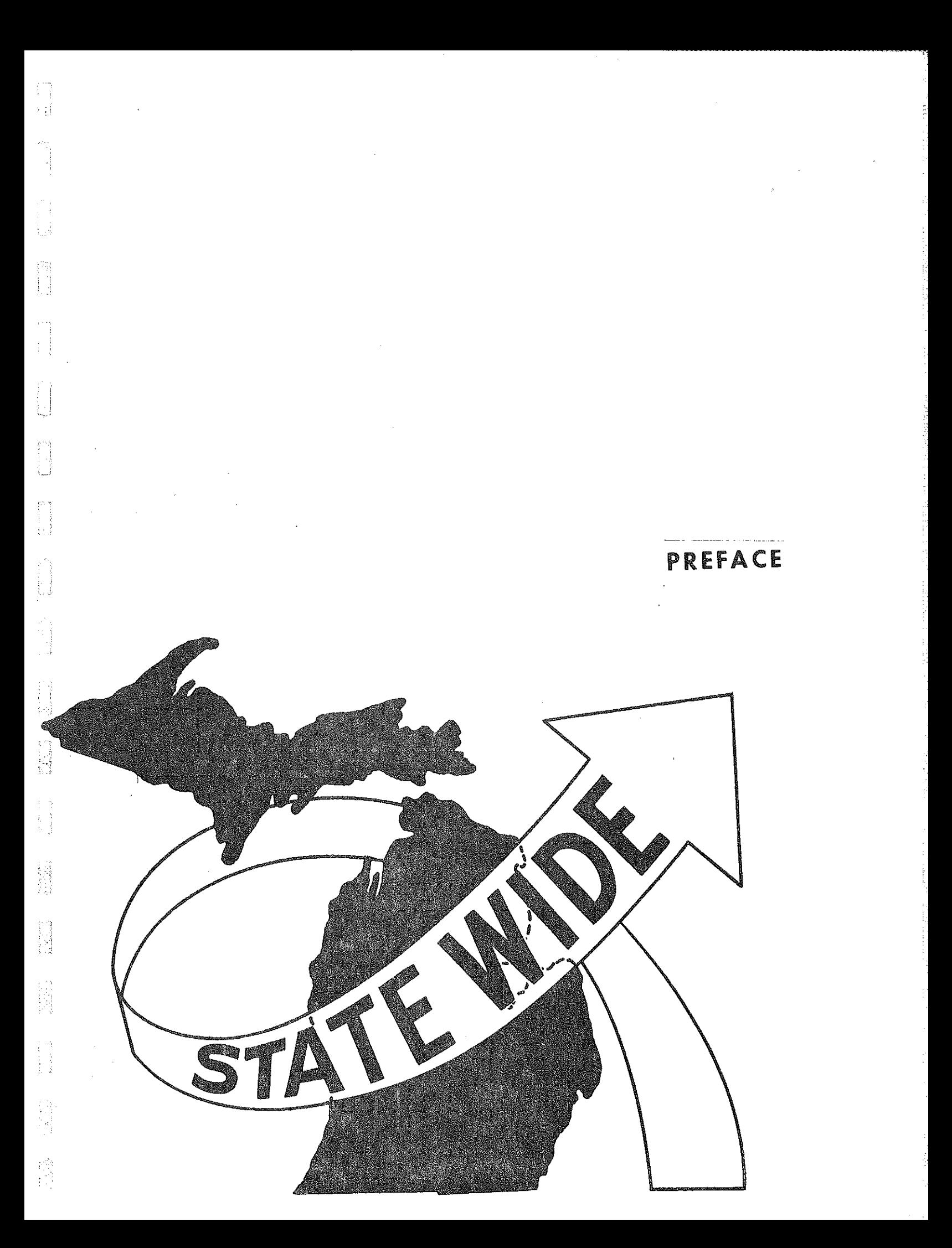

#### PREFACE

i<br>No

Due to the increased emphasis on project justification and modal divertibility, the thorough analysis of travel patterns is quite often 'required in the development of transportation plans. In the analysis of travel characteristics, the desire line diagram is frequently used. The desire line diagram plotting process is a graphic method of examining origin - destination data and the impact this type of travel would have on trip divertibility to other modes and project justification.

This report entitled "Desire Line Diagram Plotting" is Volume X Part A-1 of the Statewide Travel Modeling series. It deals with the simplication of the manual process involved in analyzing 0 & D trip data using the desire line diagram. Previous reports in this series appear on the following page.

### SYSTEM DEVELOPMENT REPORTS

**R** 

图

以外

**NAS** 

 $\frac{1}{\omega_{\rm eq}^2}$ 

经验

國

隐

Z, 

 $\begin{bmatrix} 1 & 0 \\ 0 & 1 \end{bmatrix}$ 

 $\frac{1}{\sqrt{2}}$ 

 $\widetilde{\mathbb{R}}^d$ 

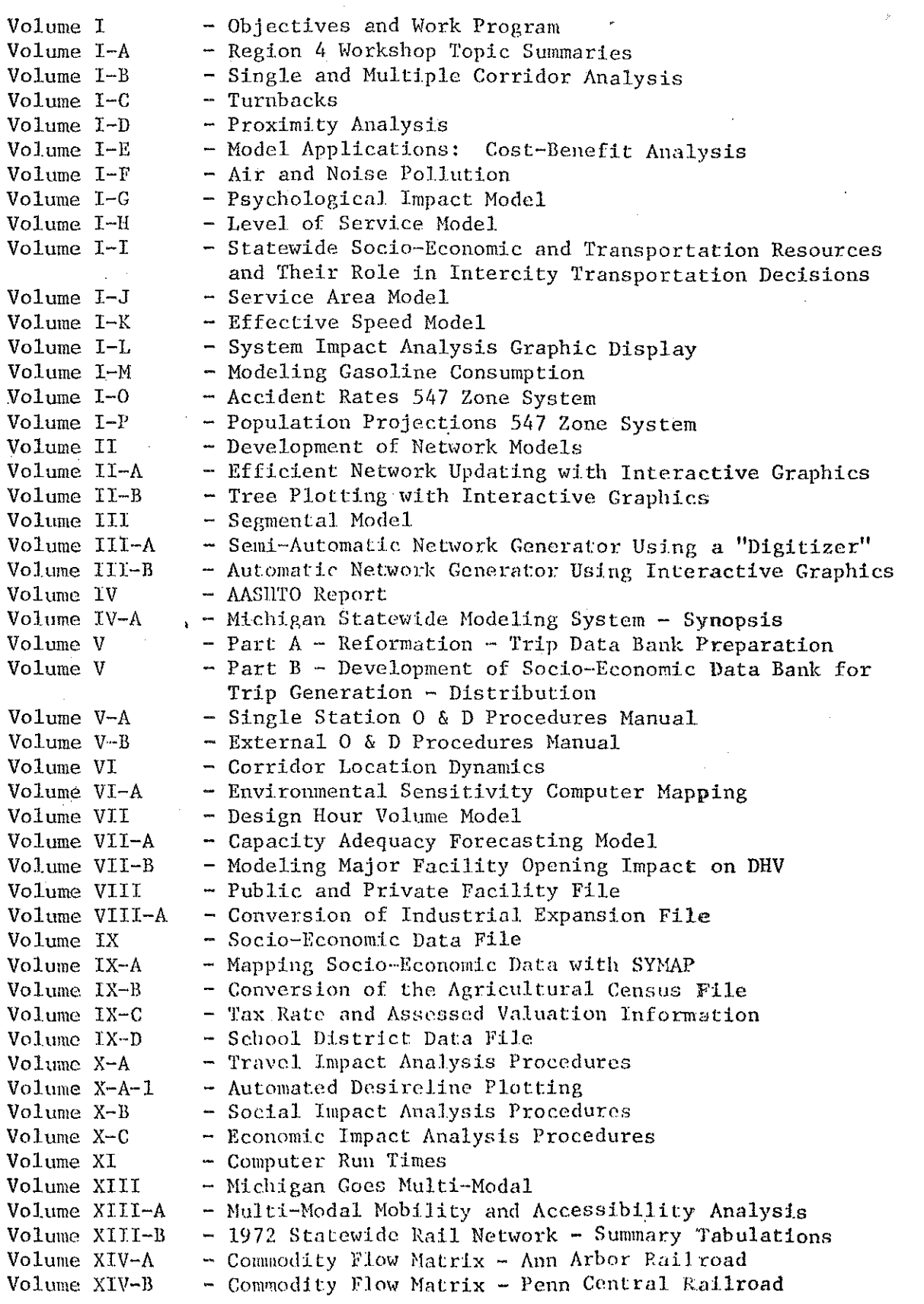

 $\overline{c}$ 

Volume XIV-C - Commodity Flow Matrix - Michigan Railroads 1% Sample  $\ell$ <br>Volume XV-A - Railroad Financial Impact Analysis Volume XV-A - Railroad Financial Impact Analysis<br>Volume XV-B - Railroad Community Impact Analysis - Railroad Community Impact Analysis Volume XVI - Dial-A-Ride Volume XVII - Intermodal Impact Analysis - Truck and Railroad<br>Volume XVIII - Cutline Analysis Program - Cutline Analysis Program

IJ

Ii

IS<br>E

Į.

fi<br>P

Ħ

i<br>L

ii<br>U

ł

自由

Ð

的复数

Ъź

Ħ

-----,,-,

### STATEWIDE SYSTEM APPLICATION REPORTS

l r

高潮

明治

 $\frac{1}{2} \frac{1}{4}$ 

開始

ida<br>Maria

 $\frac{1}{2}$ Ź,

in 1999<br>Propinsi

4脚门跳 

14 四 年 

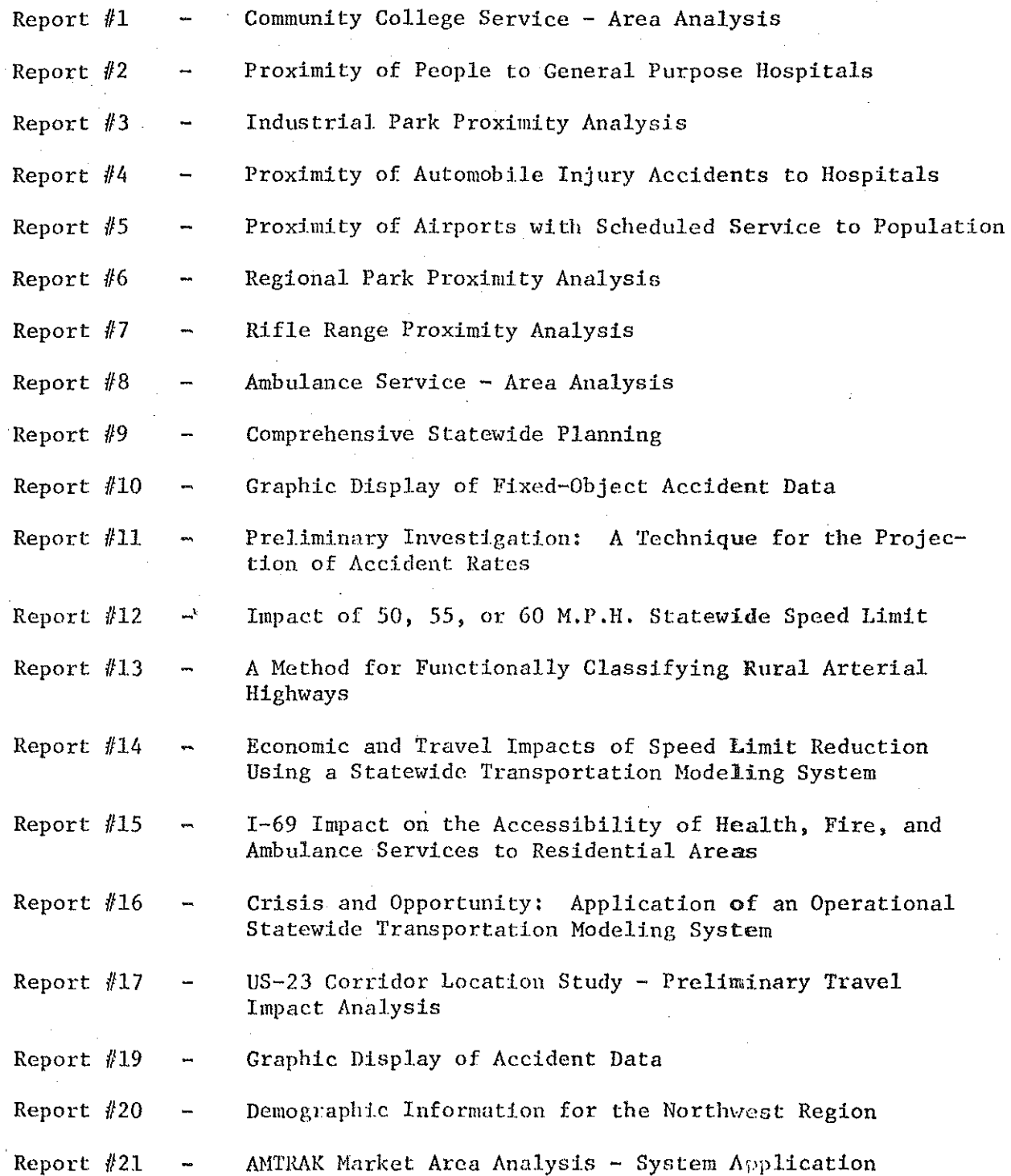

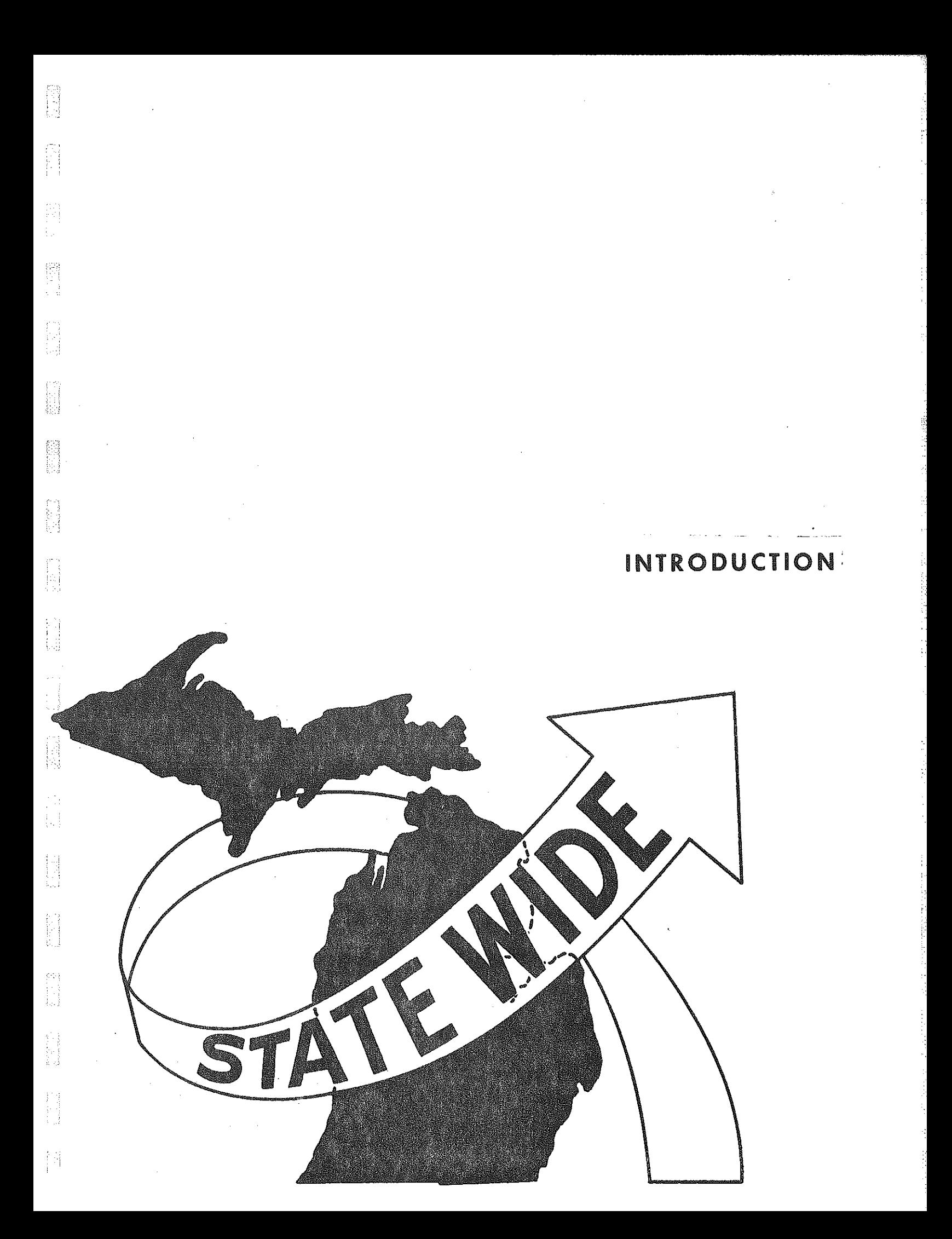

#### INTRODUCTION

Because of extensive involvement of many public and private organizations in the development of regional transportation plans, more extensive analysis of origin - destination data is often required. The need for justifying the construction of new transportation facilities requires additional analysis of the travel characteristics of existing facilities.

 $\vert \cdot \vert$ 

|a<br>|a

詞

The energy situation also has caused the Transportation Planning profession to deal more directly with the divertibility of travel to modes other than highway. This again requires more extensive analysis of existing travel patterns. An illustration of typical desire line diagrams appears in Figures  $1 - 3.$ 

The desire line plot is one method of supplying much of the above required travel analysis. The typical manual process of plotting travel desire line diagrams is done by totaling up the number of trips to and from cities or areas and manually drawing the travel desire lines. Each of these diagrams requires additional work on the part of the graphics staff when preparaing the final print. The total elapse time for the above process is frequently several days and often more than a week. The Statewide Transportation Planning Procedures Section has now put together an automated process for analyzing present and future travel patterns using the desire line concept. This automated process should allow the Department to do a more extensive analysis of travel patterns and their impact on project justification and travel divertibility in a much shorter elapsed time. The next section will deal with the actual

**FIGURE 1** 

i<br>Di

TRAVERSE CITY AREA TRAFFIC STUDY

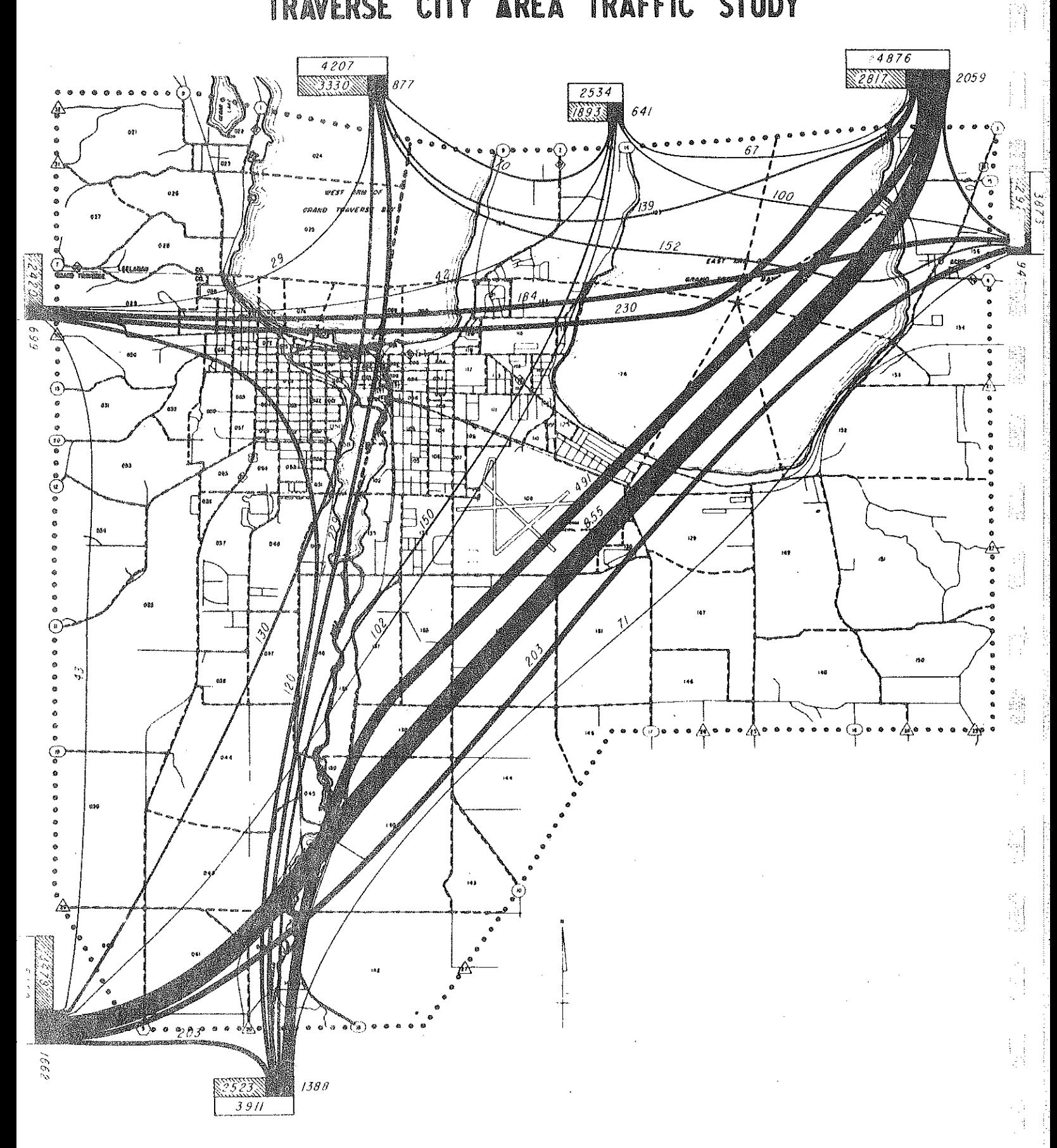

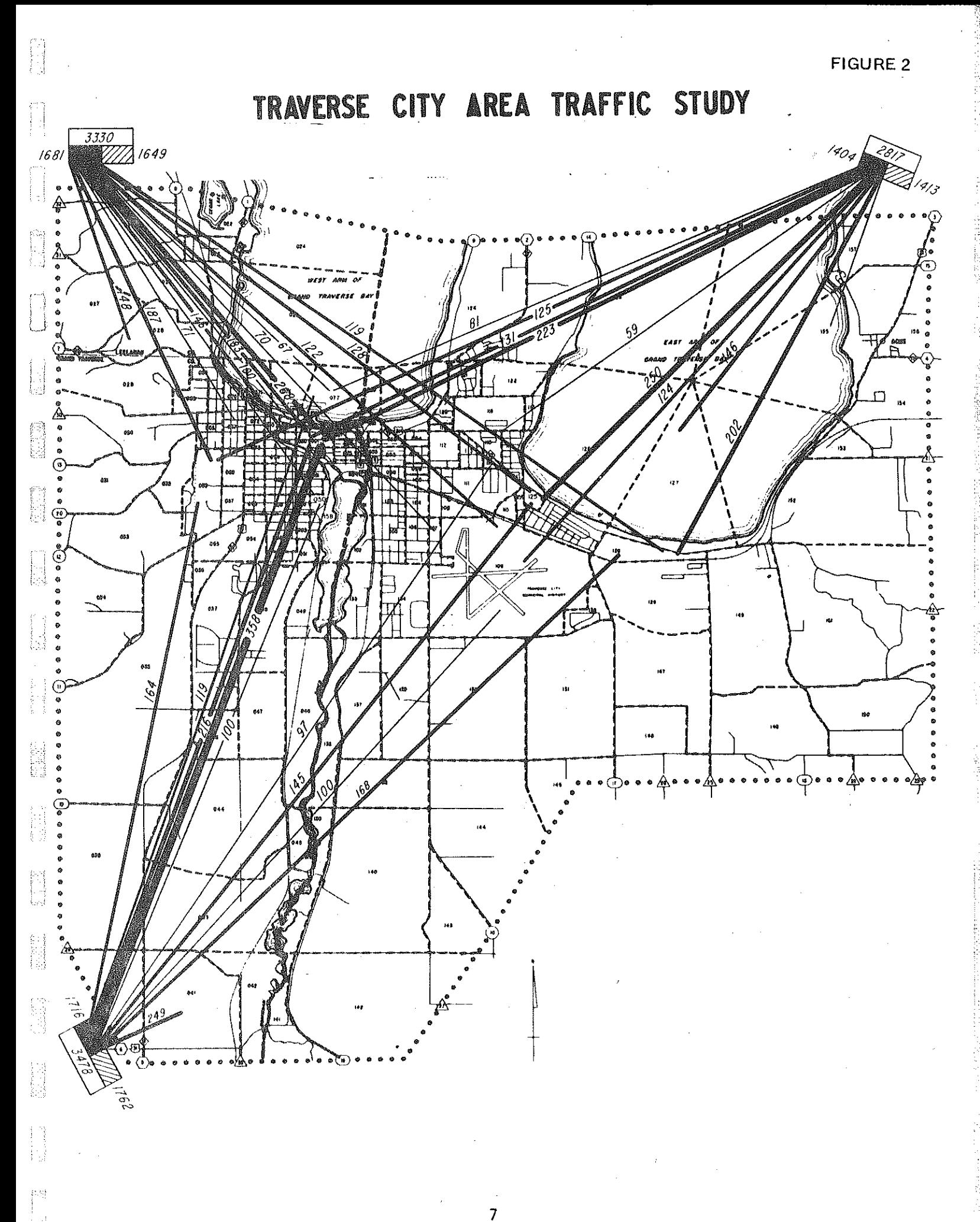

**FIGURE 3** 

Ä

ÿ.

TRAVERSE CITY AREA TRAFFIC STUDY

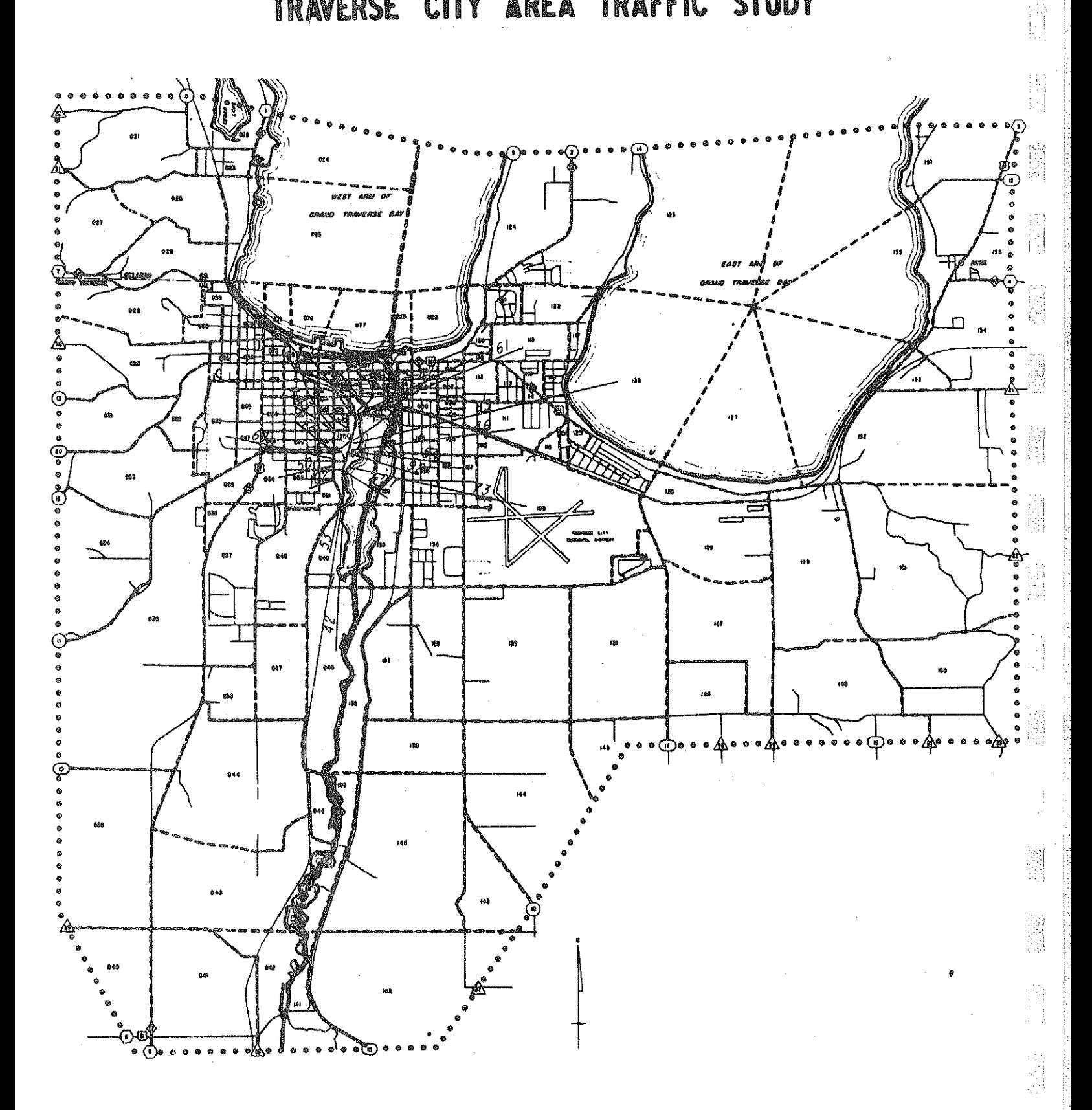

 $\bf8$ 

development of the automated desire line plotting process. The section following the development is a discussion of an actual application of the automated desire line plotting process using US-2 travel data.

i.

in<br>Pri

隐语

E

anger (19

**ENGINE** 

**ESSE** 

E.

**SECTE** 

懶

S

mando<br>Mando

判

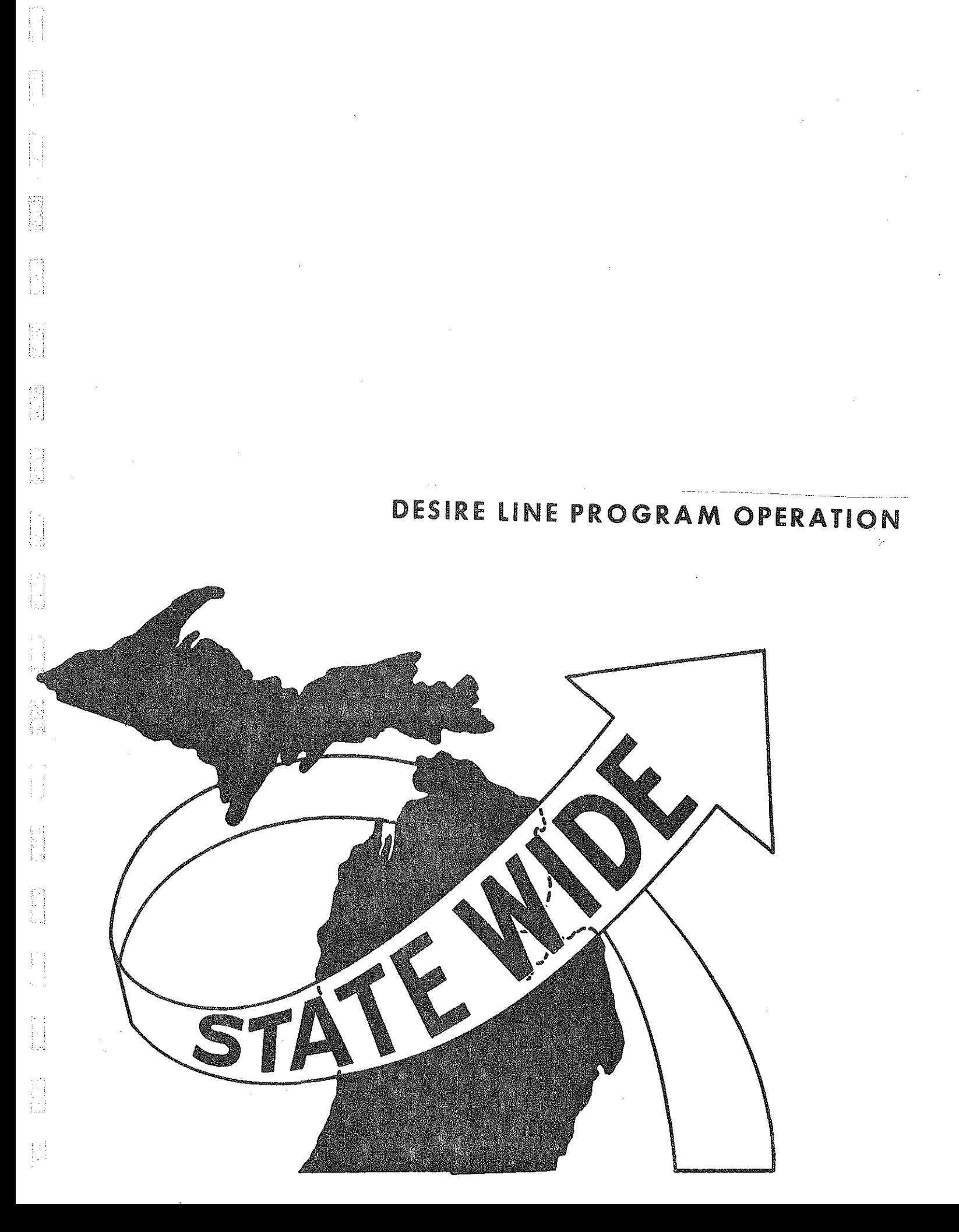

### DESIRE liNE PROGRAM OPERATION

The manual desire line diagram analysis begins with the identification of the desired study area or zone location. The zone system used in Michigan's Statewide Transportation Modeling System appears in Figure 4. With the study area in mind, the analyst then goes to a trip table for the primary zone-tozone trip information.

This information typically is taken from a trip table such as the one in Figure 5. This figure is a sample trip table showing trips to all zones from Zone 218 (Spring Arbor, Concord, Pulaski, Hanover). This is the same information the automated desire line plotting takes in as the primary source of trip data.

*!* ..

R

H

i y.

få

ÍЫ

i<br>G

In the manual process, the number of trips are read from the trip table and recorded. For example: The sample trip table in Figure 5 shows all trips to all zones in the state from Zone 218. If a user is interested in trips going to Zone 221, he would follow the left-hand column down until Zone 220 is found and then proceed across until he arrives at Zone 221. In this trip table there are 28 trips occurring between Zone 218 and Zone 221. This process is repeated until all zones concerned are recorded. If the routes or city being analyzed serves large amounts of travel, this type of manual analysis requires a significant amount of manpower.

The automated desire line program uses this same trip table as the basic input. The program automatically picks off the zone and number of trips that the user is interested in evaluating. Using either the manual process or the

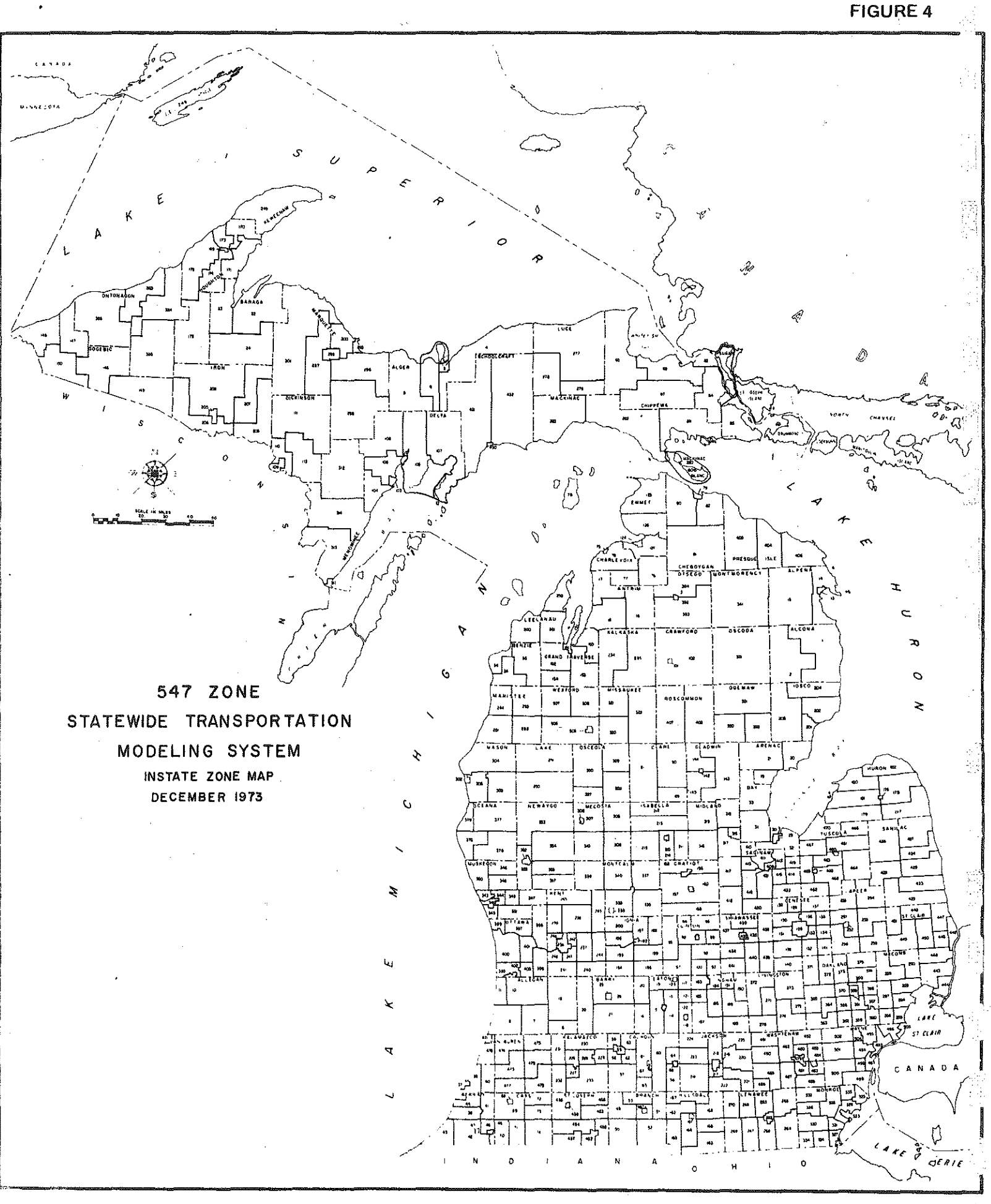

 $11\,$ 

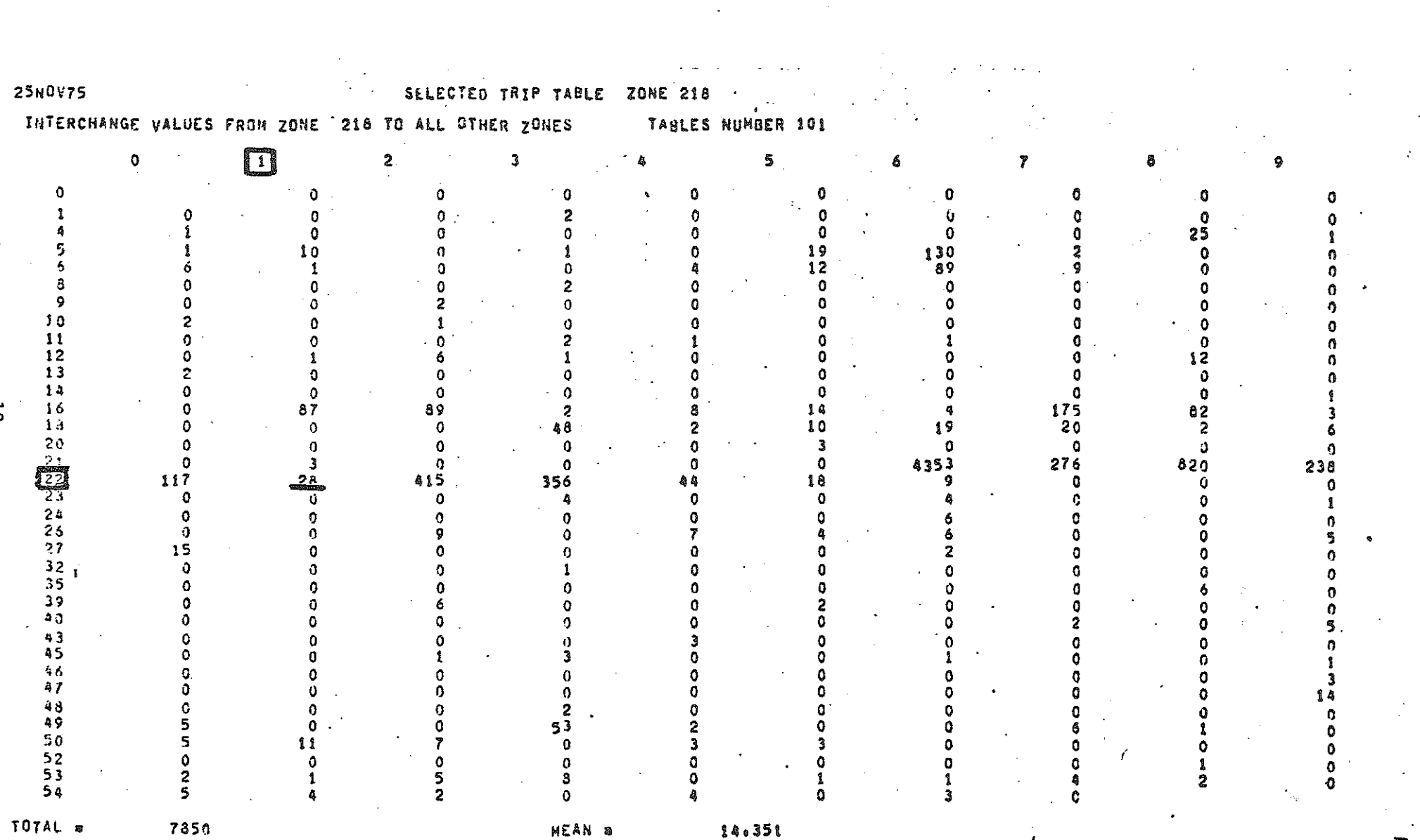

FIGURE 5

أستنبنها

**MEAN** a

r

 $34.351$ 

automated one, the data is taken off the same trip table; and, it must be understood that the trip table is the primary source of information.

 $\{ \psi^{\prime\prime}\}$ 

x

엻

簿

等点

력

Ą

ko<br>M

tin<br>Ki

The automated desire line program uses five parameters for pieces of control information. They are specified as follows: The direction of trips (DIR) could either be 1, 2, or  $3^*$ . The magnitude of trips interested in is specified as IMin and IMax. This being the minimum and maximum number of trips. For example: If the user is interested in zones that carry between SO and 500 trips, he would go to the trip table (Figure 6) and manually select the zones which have trips in this specified range. These trips have been circled to indicate which zones have trips occurring in the proper range. IMin and IMax do this automatically. The study zone is entered as KORG. This zone number can be found by reviewing the zone map in Figure 4. This process was originally designed to operate on all statewide model trip tables which have trip values stored in whole numbers with implied decimals. Therefore, the parameter FACT is required and is set at 1000 in order to place the decimal in the correct location. The parameter END is entered last to indicate that all of the control parameters have been entered.

From the above control information, a highway network "type" computer link file is created with the study zone being the A-node end of a theoretical highway link and the destination zone being the B-node for those zones that fulfill the specified IMin - Imax range. The file is then plotted with a standard highway network computer plot program. Figure 7 is an actual example

 $*$  1 = 0utbound Travel Only 2 = Inbound Travel Only  $3$  = Total Travel

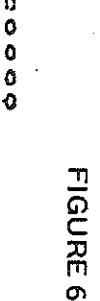

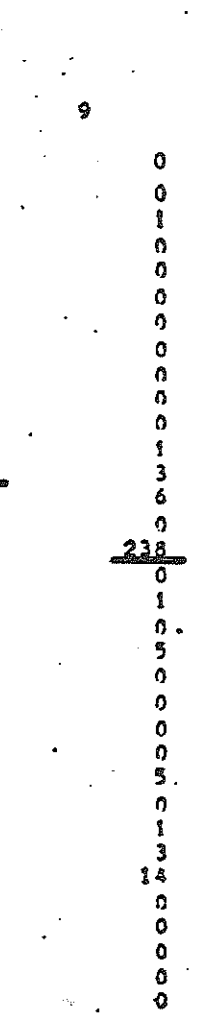

12

 $19$  $\Omega$ 4353 O o n

TABLES NUMBER 101 O n  $\begin{array}{c} 19 \\ 12 \end{array}$ Ō  $\mathbf 0$ Ō n n n  $14$ 10 ٦ O 18 ٥ o Ω Λ

5

ZONE

 $218$ 

**NEAN ®** 

SELECTED TRIP TABLE

3

 $\overline{2}$ 

n

2

 $\Omega$ 

Ď

218 TO ALL STHER ZONES

 $\Omega$ 

n

 $\Omega$ 

O

 $\mathbf{o}$ 

5

 $\overline{2}$ 

 $\overline{2}$ 

Q

٥

O

10 1

Δ

Λ

ò

O

Λ

O

 $\alpha$ 

 $\mathbf{o}$ 

Ó

Ó

Ô.

o

11

 $\Omega$ 

-1

87

TOTAL =

**25NOV75** 

 $10$ 

 $\mathbf{11}$ 

 $12$ 

 $13$ 

 $\begin{array}{c} 14 \\ 16 \end{array}$ 

 $1.5\,$ 

 $2<sub>0</sub>$ 

 $\mathcal{D} \in$ 

za<br>Z

 $23$ <br> $24$ <br> $25$ <br> $29$ <br> $27$ 

 $\frac{3}{3}$ 

 $\begin{array}{c} 39 \\ 39 \\ 42 \end{array}$ 

43<br>45

 $\frac{1}{96}$ 

 $41$ 

43

 $3900$ <br> $552$ <br> $53$ 

 $54$ 

 $\overline{z}$ 

INTERCHANGE VALUES FROM 20NE

Δ

Ð

 $\circ$ 

O.

û

n

5

ę

 $15$ 

 $\mathbf{0}$ .

J)  $\sim$  . <sup>の写</sup>

vš

#### #RUNNING 9999 PLZ ENTER A BLANK &PARAM A BLANK, PIR=?,  $IMIN=?\,IMAX=?\,FACT=?$ ,  $REND$  $#7$

 $RPARAM$  DIR=1, IMIN=100, IMAX=1000, KORG=282, FACT=1000,  $expNP$ 

 $1000 \cdot 0000000$ , KORG = 282, FACT = 1000, 0000000, &FNP  $\#ET=1:32*3$  PT=0.3 I0=0.4

of how these parameters are entered on a computer terminal. A diagram of the automated desire line process appears in Figure 8. The next section is a complete run of the automated desire line program using actual statewide model data for US-2 in the Upper Peninsula.

 $\mathbb{R}^2$ 

E

il<br>Monte

P

德国

₩

þ

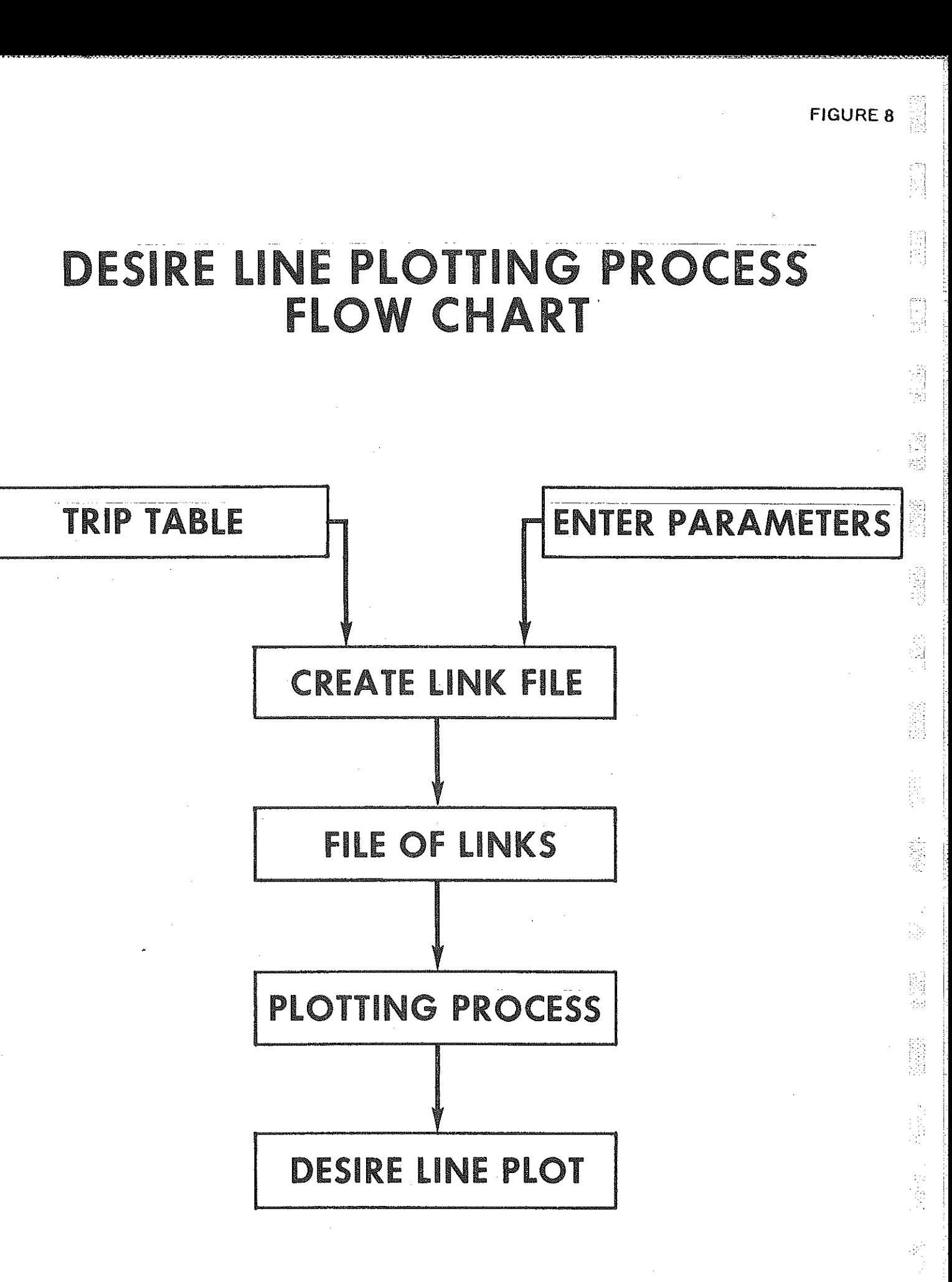

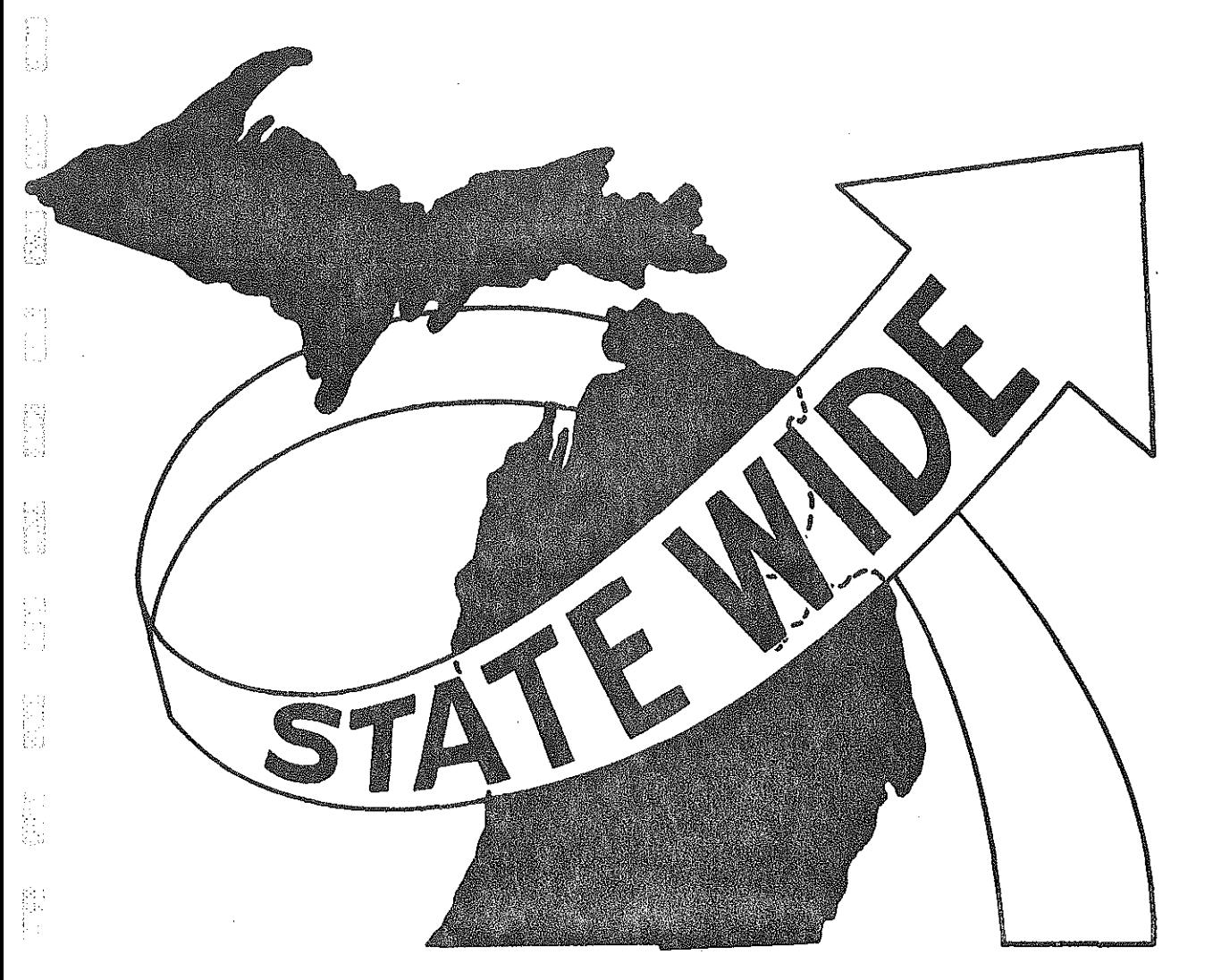

## **APPLICATION**

**ACCESS** 

**にん** 

í

 $\begin{bmatrix} 1 & 0 \\ 0 & 1 \\ 0 & 1 \end{bmatrix}$ 

 $\begin{bmatrix} \hat{M} \\ \hat{M} \end{bmatrix}$ 

 $\begin{bmatrix} 1 \\ 2 \end{bmatrix}$ 

**ANGER** 

### APPLICATION

This section will deal with the actual application of the automated desire line diagram process. The project selected is the detailed analysis of origin and destination data for a US-2 project in the Upper Peninsula of Michigan,

When operating the desire line program, the user must specify each of the parameters discussed in the previous section, The resulting desire line plot for the US-2 corridor appears in Figure 9. For this plot (Figure 9), the study zone was specified as 282 (Brevort), The number of trips are in the range of 100 - 1000. This analysis dealt with just the outbound travel only. For this run, the parameters are as follows.

> DIR *=* <sup>1</sup>  $IMin = 100$  $IMax = 1000$  $KORG = 282$  $FACT = 1000$

M

With the above parameters, a highway "type" link file was created which was put through a standard network plot program. Plotting was done using the 547 zone map to identify origin and destination locations. Figure 4 is an illustration of that zone map.

The desire line plot shows all zones affected by the parameters entered. This plot is an systematic process to examine the possibility of diverting trips to other modes. It shows where the heavily concentrated areas are that would be looked at for mass transit.

第二章

啊

gen<br>Politi

i<br>Ha

影響

一般

博 ù.

DENTIS

i<br>Dia

 $\frac{1}{2}$ 

### **DESIRE LINE PLOT**

### **US-2 SOUTH EAST OF BREVORT**

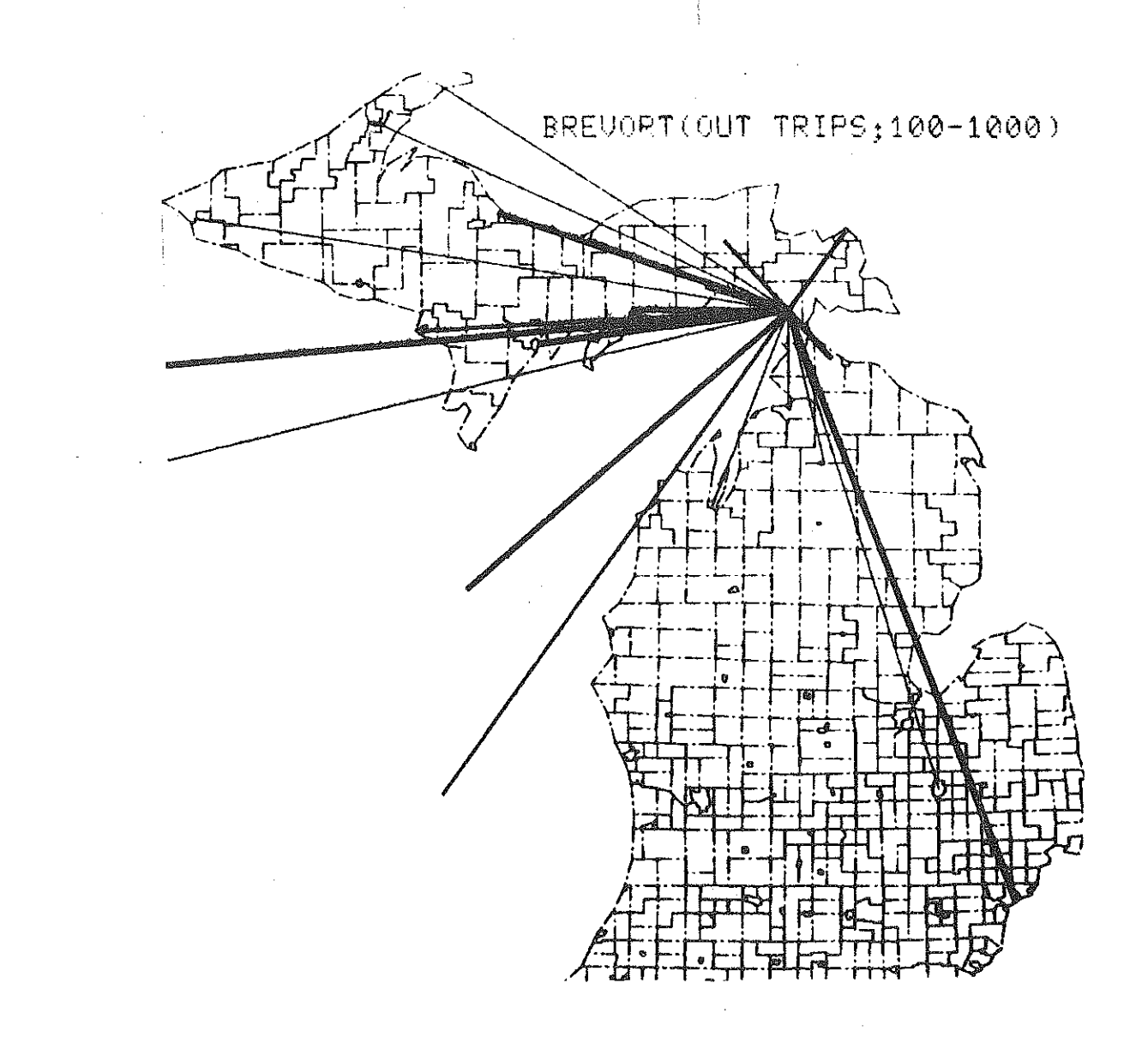

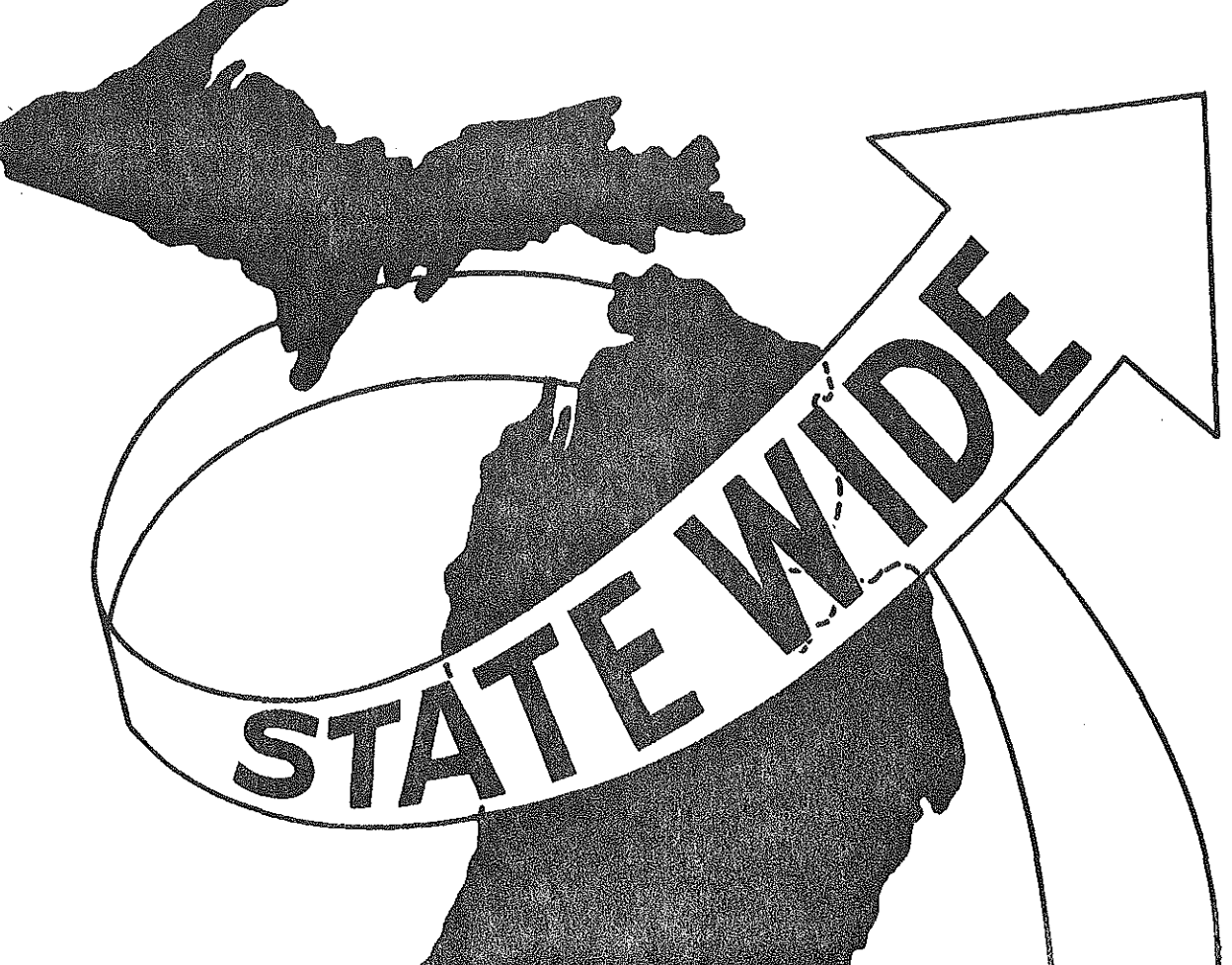

一篇

图语

图器

图

2002年

 $\begin{bmatrix} 1 \\ 0 \\ 0 \\ 0 \end{bmatrix}$ 

输出

E.

**SERVE** 

 $\left\{ \begin{matrix} 1 \\ 1 \\ 0 \end{matrix} \right\}$ 

CONCLUSION

あんじょうき データ・スペア かくか しゃ

しゅうしょう アイト

医子宫的

#### CONCLUSION

We are faced today with a growing need for an efficient multi-modal transportation network in Michigan. The reason for this need is an increasing concern over environmental and energy factors. The public has realized that our environment and natural resources are not boundless and the time has now come for conversation. Another aspect of this problem is the realization that our financial resources are also not endless.

These factors have placed a great deal of pressure on the field of transportation planning. In the past, transportation planners dealt mainly with highways. They must now analysis all forms of transportation such as air, rail, bus, etc.; they must also take into consideration environmental issues; and they must come up with accurate answers quickly.

Automated desire line plotting is a new tool to aid planners in meeting the above mentioned responsibilities. It is faster and more accurate then the old manual process and can be used in both rural and urban studies. While this report deals with vehicular origin and destination data, automated desire line plotting has also been utilized in plotting rail commodity flow as illustrated in Figure 10.

For more information regarding this report or other applications of the Statewide Transportation Modeling System, contact:

> Richard E. Esch Michigan Department of State Highways and Transportation Transportation Planning P.o. Box 30050 Lansing, Michigan 48909

R

 $\frac{1}{2}$  and  $\frac{1}{2}$ 

原则

調度論

2002

**B** 

圆器

建造

隐藏

树  $\frac{1}{2}$ 

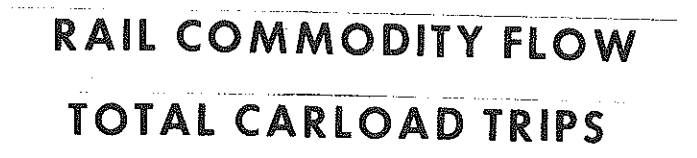

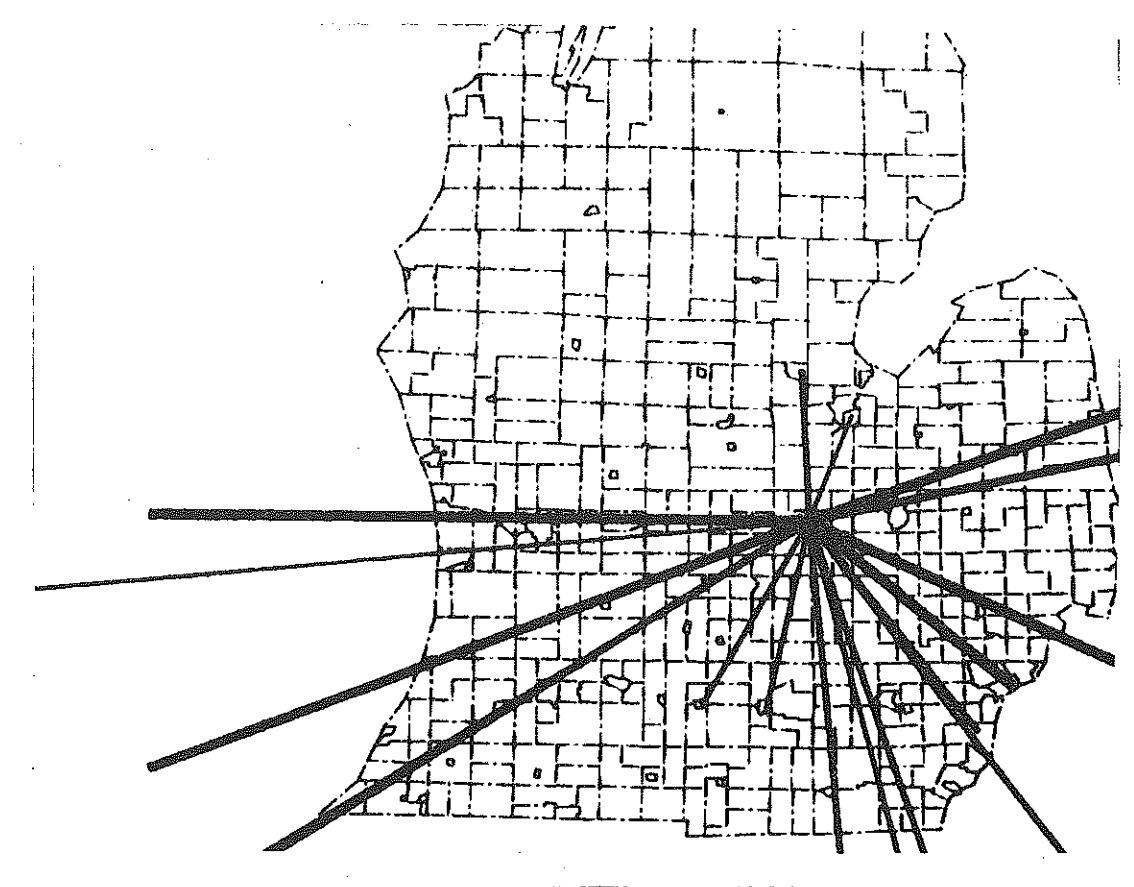

OWOSSO, MICHIGAN